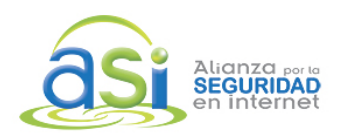

Acércate a tu hijo

## **Curso para Padres e Hijos** – vía Zoom

## INSTRUCCIONES DE ACCESO A LAS CLASES EN LÍNEA

## **La liga de acceso a la clase en zoom se te envía por correo dos días antes de cada sesión.**

Las respuestas a todas tus preguntas sobre los temas de cada clase, fechas, horarios, requisitos, y el acceso a los materiales y las grabaciones de las clases, están en el sitio oficial de curso:

## http://www.asi-mexico.org/cursos

Recuerda que para acceder a las fichas y grabaciones de clases, debes habernos enviado una dirección de correo compatible con Google (Ej: de GMAIL) a contacto@civismodigital.org

- 1. La sesión será abierta por el Ing. Armando Novoa, director de ASI México **10 minutos antes** de la clase para pasar lista en la sala de espera, e iniciar en punto. Por favor verifica con anticipación el horario que corresponda al ciclo al que te hayas inscrito.
- 2. Favor de mantener micrófonos apagados, la cámara puede prenderse al gusto del asistente.
- 3. La liga de acceso es personal, y puede accederse en un solo dispositivo, para evitar bloqueos durante la sesión.
- 4. Si sucede que se vaya la luz o falle Internet en el equipo del anfitrión y la transmisión se suspenda, te pedimos permanecer en línea hasta que podamos continuar. En este caso, favor de estar atento a tu correo electrónico por si es necesario darles instrucciones adicionales.
- 5. Si la luz se va en tu equipo o te falla Internet, será necesario que te conectes otra vez y esperes a ser admitido nuevamente.
- 6. **Recuerda que estas clases se transmiten por ZOOM en vivo, con pantalla compartida.** El Ing. Armando Novoa ha grabado un clip con recomendaciones para que mejore la visibilidad de la presentación, que puedes ver aquí: https://www.youtube.com/watch?v=Ra6Q4JEzWPY
- 7. Verifica los ajustes de tu equipo y conexión a Internet antes de acceder a la sesión, para que el vídeo se vea lo mejor posible. Si compartes conexión con otras personas, pídeles que eviten aplicaciones de consumo excesivo, como videojuegos o películas, porque tu conexión a la clase se podría alentar.
- **8.** El personal de ASI México no puede ofrecer asesoría a cada asistente para resolver problemas de su conexión, recuerda que debes tener descargada la aplicación de Zoom en tu dispositivo, en su última versión, para un mejor funcionamiento, **y debes conectarte usando la misma dirección de correo que registraste al enviar tu pago.**

**MATERIALES:** Te pedimos tener impresas las fichas de Charlas Breves que correspondan a la clase a tomar, y algún material que sea necesario, mismos que puedes verificar en el sitio oficial del curso.

**TUTORIAL:** Para aprender a utilizar las fichas de "Charlas Breves de Civismo Digital", te invitamos a ver el tutorial de 5 minutos aquí: https://www.youtube.com/watch?v=JIWHFWeVdiI&t=6s

Staff A.S.I.